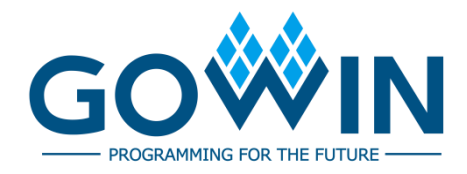

## Gowin HyperRAM Memory Interface IP **User Guide**

**IPUG944-1.0.1E, 12/15/2020**

#### **Copyright©2020 Guangdong Gowin Semiconductor Corporation. All Rights Reserved.**

No part of this document may be reproduced or transmitted in any form or by any denotes, electronic, mechanical, photocopying, recording or otherwise, without the prior written consent of GOWINSEMI.

#### **Disclaimer**

GOWINSEMI®, LittleBee®, Arora, and the GOWINSEMI logos are trademarks of GOWINSEMI and are registered in China, the U.S. Patent and Trademark Office, and other countries. All other words and logos identified as trademarks or service marks are the property of their respective holders, as described at www.gowinsemi.com. GOWINSEMI assumes no liability and provides no warranty (either expressed or implied) and is not responsible for any damage incurred to your hardware, software, data, or property resulting from usage of the materials or intellectual property except as outlined in the GOWINSEMI Terms and Conditions of Sale. All information in this document should be treated as preliminary. GOWINSEMI may make changes to this document at any time without prior notice. Anyone relying on this documentation should contact GOWINSEMI for the current documentation and errata.

### **Revision History**

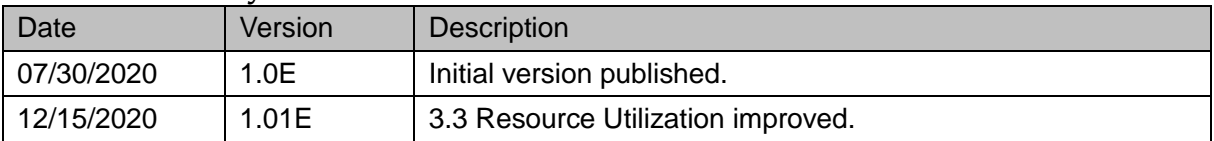

## <span id="page-3-0"></span>**Contents**

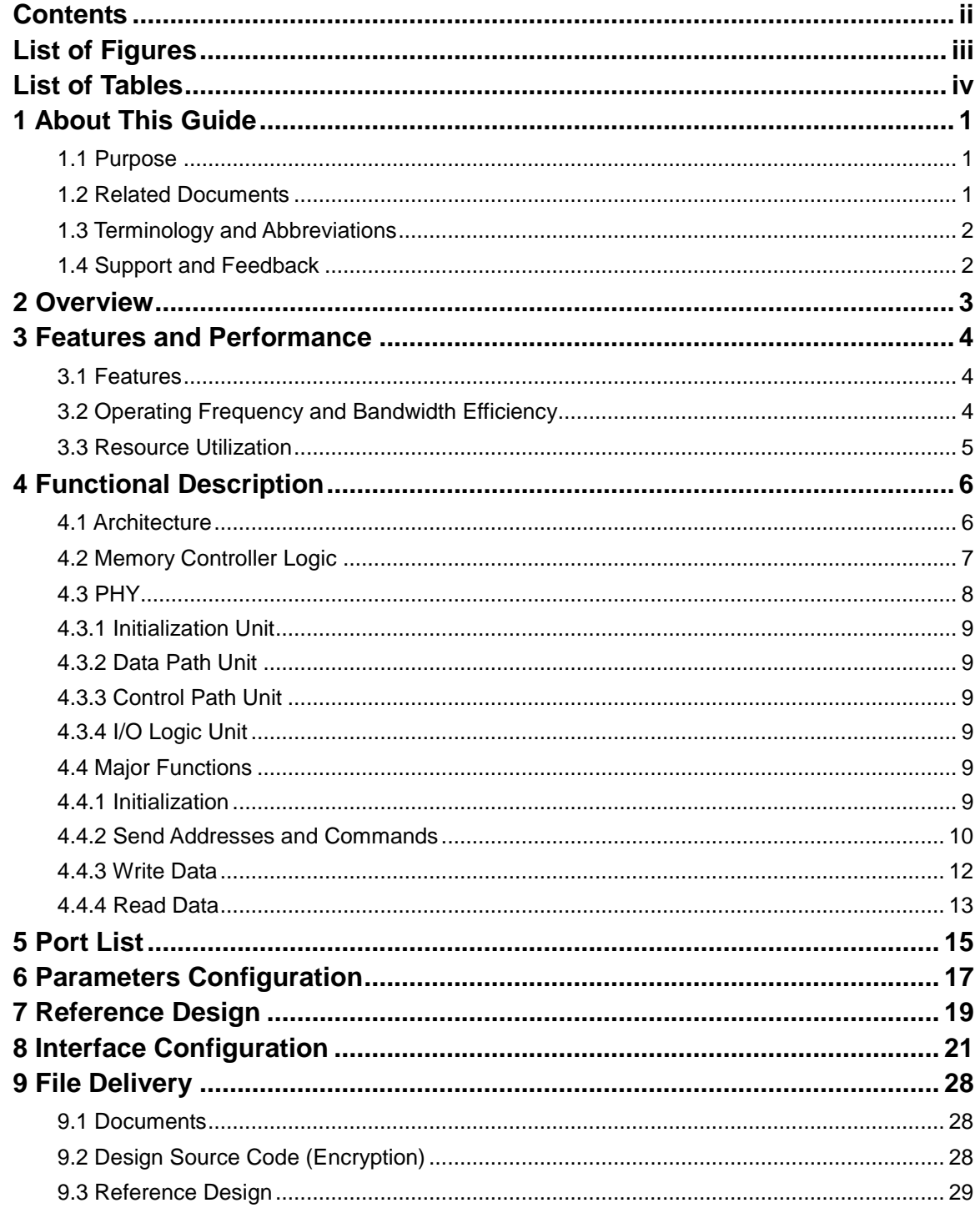

## <span id="page-4-0"></span>**List of Figures**

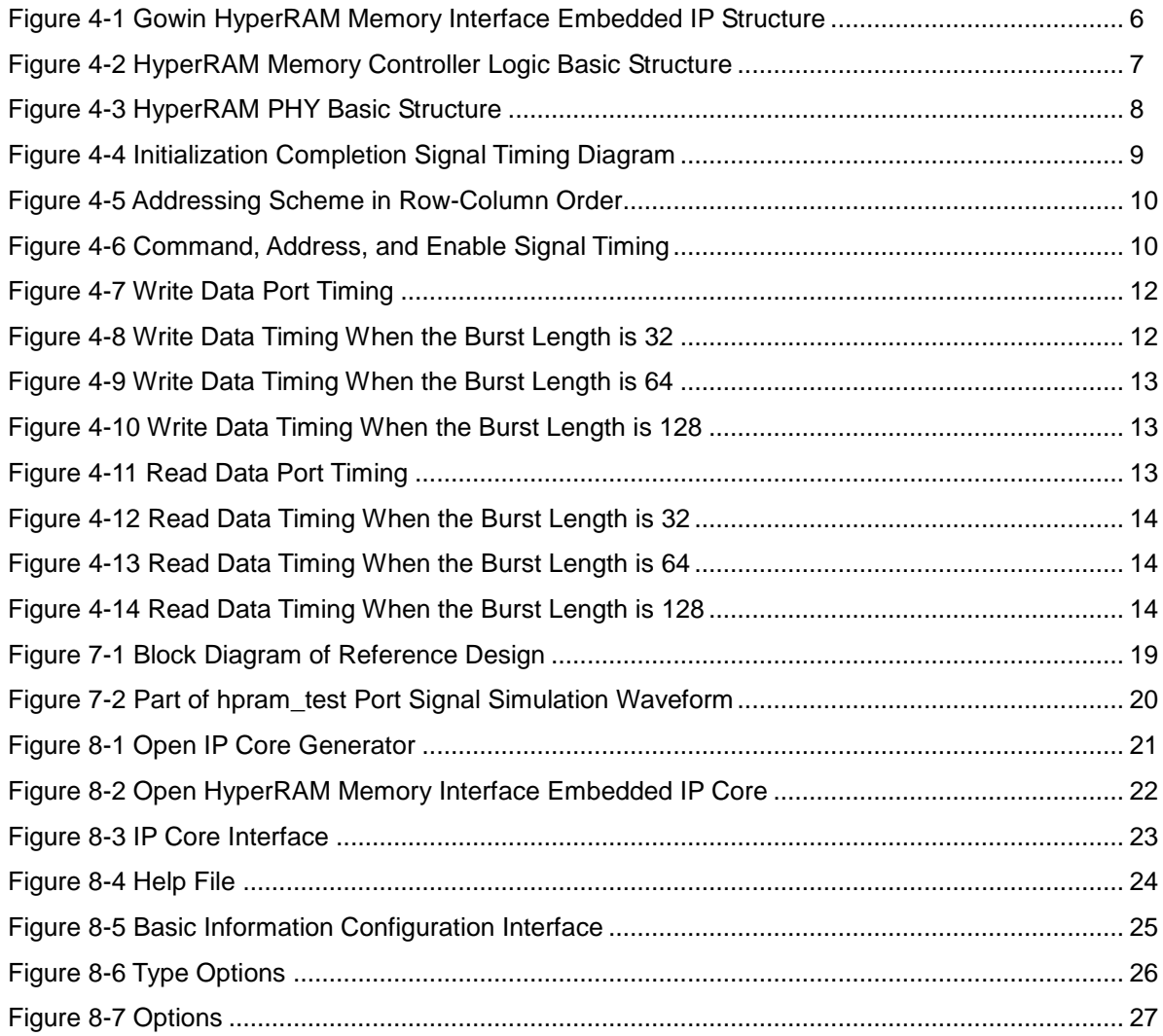

## <span id="page-5-0"></span>**List of Tables**

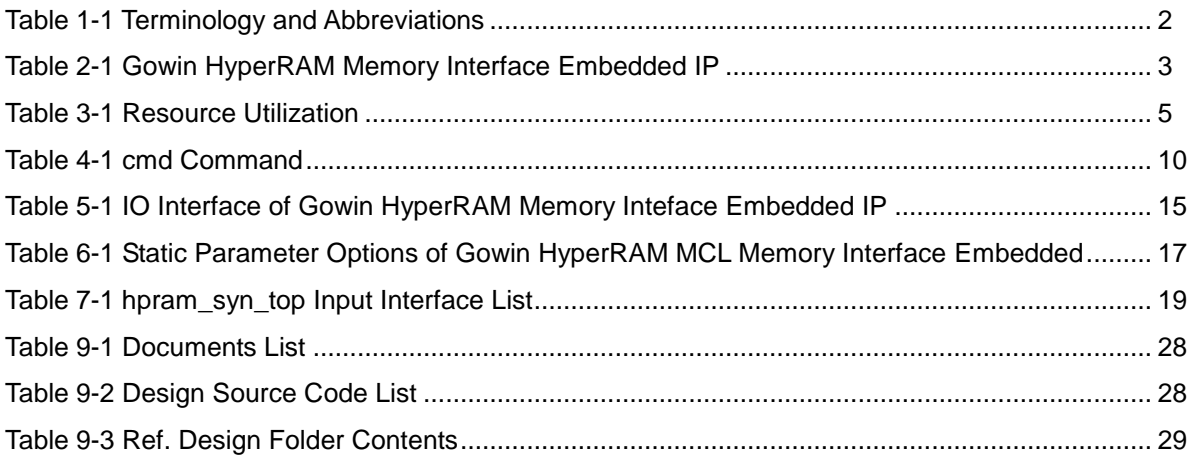

## <span id="page-6-0"></span>**1 About This Guide**

## <span id="page-6-1"></span>**1.1 Purpose**

Gowin HyperRAM Memory Interface IP user guide includes the structure and function description, port description, timing description, configuration and call, reference design, etc. The guide helps you to quickly learn the features and usage of Gowin HyperRAM Memory Interface IP. The usage of HyperRAM Memory Interface external and HyperRAM Memory Interface embedded is basically the same, and this manual introduces the usage of HyperRAM Meomory Interface embedded as the main body, which can also be applied to HyperRAM Memory Interface external if not otherwise specified.

## <span id="page-6-2"></span>**1.2 Related Documents**

You can find the related documents at [www.gowinsemi.com/en:](https://www.gowinsemi.com/en/)

- **[DS100,](http://cdn.gowinsemi.com.cn/DS100E.pdf) GW1N series of FPGA Products Data Sheet**
- **[DS117,](http://cdn.gowinsemi.com.cn/DS117E.pdf) GW1NR series of FPGA Products Data Sheet**
- **[DS821,](http://cdn.gowinsemi.com.cn/DS821E.pdf) GW1NS series of FPGA Products Data Sheet**
- **[DS102,](http://cdn.gowinsemi.com.cn/DS102E.pdf) GW2A series of FPGA Products Data Sheet**
- **DS226**, GW2AR series of FPGA Products Data Sheet
- **[DS841,](http://cdn.gowinsemi.com.cn/DS841E.pdf) GW1NZ series of FPGA Products Data Sheet**
- **[DS861,](http://cdn.gowinsemi.com.cn/DS861E.pdf) GW1NSR series of FPGA Products Data Sheet**
- **[DS871,](http://cdn.gowinsemi.com.cn/DS871E.pdf) GW1NSE series of FPGA Products Data Sheet**
- [DS881,](http://cdn.gowinsemi.com.cn/DS881E.pdf) GW1NSER series of SecureFPGA Products Data Sheet
- **[DS891,](http://cdn.gowinsemi.com.cn/DS891E.pdf) GW1NRF series of Bluetooth FPGA Products Data Sheet**
- **[DS961,](http://cdn.gowinsemi.com.cn/DS961E.pdf) GW2ANR series of FPGA Products Data Sheet**
- [SUG100,](http://cdn.gowinsemi.com.cn/SUG100E.pdf) Gowin Software User Guide

## <span id="page-7-2"></span><span id="page-7-0"></span>**1.3 Terminology and Abbreviations**

The terminology and abbreviations used in this manual are as shown in [Table 1-1.](#page-7-2)

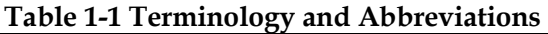

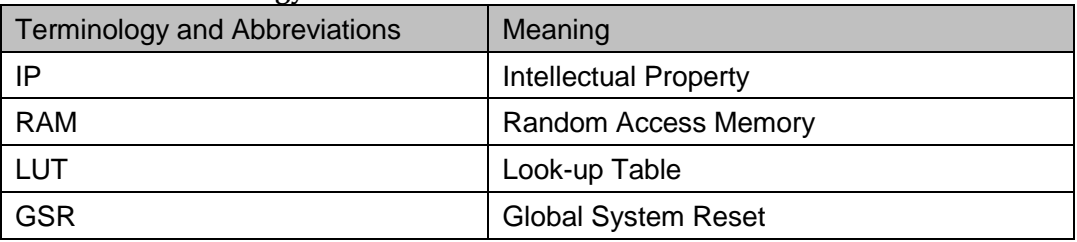

## <span id="page-7-1"></span>**1.4 Support and Feedback**

Gowin Semiconductor provides customers with comprehensive technical support. If you have any questions, comments, or suggestions, please feel free to contact us directly by the following ways.

Website: [www.gowinsemi.com](https://www.gowinsemi.com/en/)

E-mail: [support@gowinsemi.com](file:///E:/temp/support@gowinsemi.com)

## <span id="page-8-0"></span>**2 Overview**

Gowin HyperRAM Memory Interface embedded IP is a common used HyperRAM interface IP, in compliance with HyperRAM standard protocol. The IP includes the HyperRAM MCL (Memory Controller Logic) and the corresponding PHY (Physical Interface) design. Gowin HyperRAM Memory Interface embedded IP provides you a common command interface to connect with the HyperRAM chip for data access and storage.

<span id="page-8-1"></span>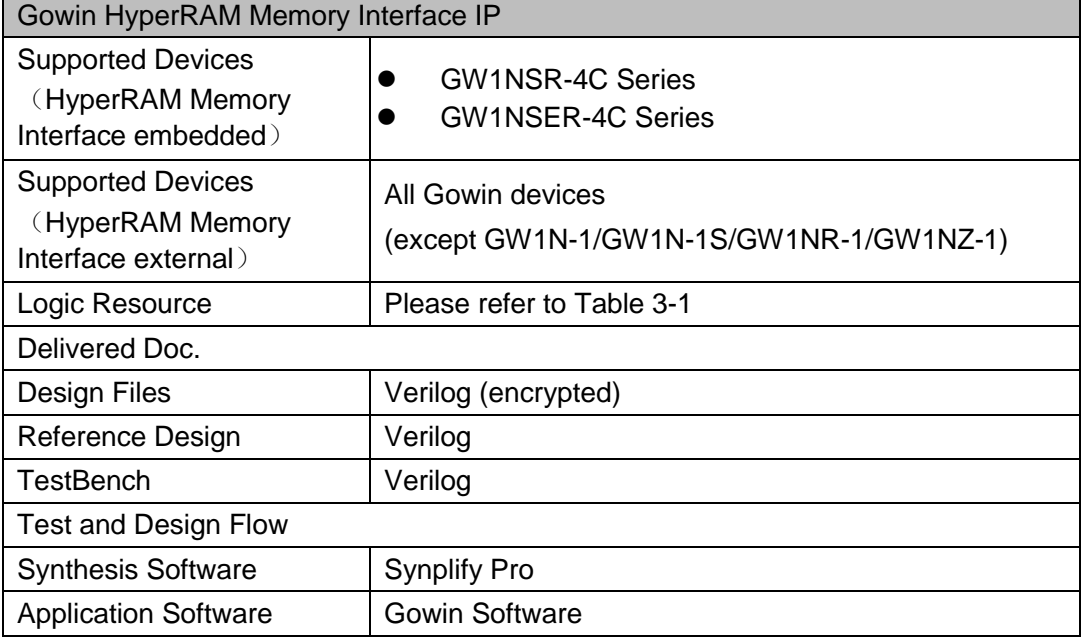

#### **Table 2-1 Gowin HyperRAM Memory Interface Embedded IP**

# <span id="page-9-0"></span>**3 Features and Performance**

## <span id="page-9-1"></span>**3.1 Features**

- Compatible with interfaces of standard HyperRAM devices;
- Supports memory data path width of 8 bits, 16 bits, 24 bits, 32 bits, 40 bits, 48 bits, 56 bits, and 64 bits.
- Supports x8 data width memory chip;
- $\bullet$  Programs 16, 32, 64 or 128 burst lengths;
- The clock rate is 1:2;
- Supports the initial latency of six or seven clock cycles;
- Supports the fixed latency mode;
- Supports the power off option;
- Configurable drive strength;
- Configurable self-refresh area;
- Configurable refresh rate.

## **3.2 Operating Frequency and Bandwidth Efficiency**

The data rate and efficiency of the Gowin HyperRAM Memory Interface embedded IP supports:

- Supports operating speeds of 166 MHz and 200 MHz.
- Maximum operating data rate 333Mbps, 400Mbps.
- 128 burst lengths with a bandwidth efficiency of 74 per cent.
- 64 burst lengths with a bandwidth efficiency of 59 per cent.
- 32 burst lengths with a bandwidth efficiency of 42 per cent.
- 16 burst lengths with a bandwidth efficiency of 26 per cent.

## <span id="page-10-0"></span>**3.3 Resource Utilization**

The Gowin HyperRAM Memory Interface embedded IP employs the Verilog language, which is used in the GW1NSR-4C and GW1NSER-4C FPGA devices. presents an overview of the resource utilization. For the applications on the other GOWINSEMI FPGA devices, please see the associated post-release information.

<span id="page-10-1"></span>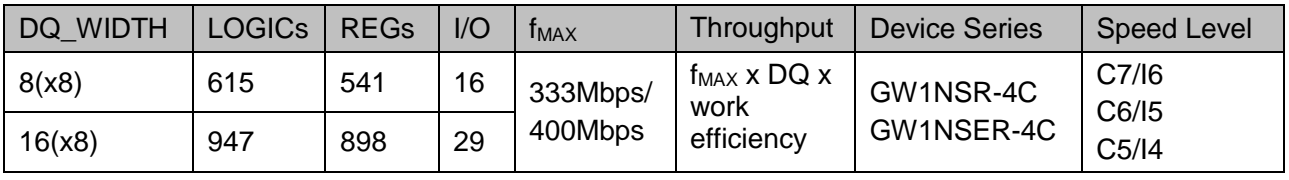

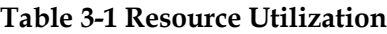

 **Note!**

In Table 3-2, the user address width of the Gowin HyperRAM Memory Interface embedded IP is 22 bits, the HyperRAM WITDH is x8, and the burst length is 32. The increased burst length will increase the resource utilization.

# <span id="page-11-0"></span>**4 Functional Description**

## <span id="page-11-1"></span>**4.1 Architecture**

As shown in [Figure 4-1,](#page-11-2) the Gowin HyperRAM Memory Interface embedded IP mainly includes Memory Controller Logic, Physical Interface, etc[.](#page-11-3)

<span id="page-11-3"></span>[Figure 4-1](#page-11-3) The User Design module in is the module connected to the external HyperRAM chip in FPGA.

**Figure 4-1 Gowin HyperRAM Memory Interface Embedded IP Structure**

<span id="page-11-2"></span>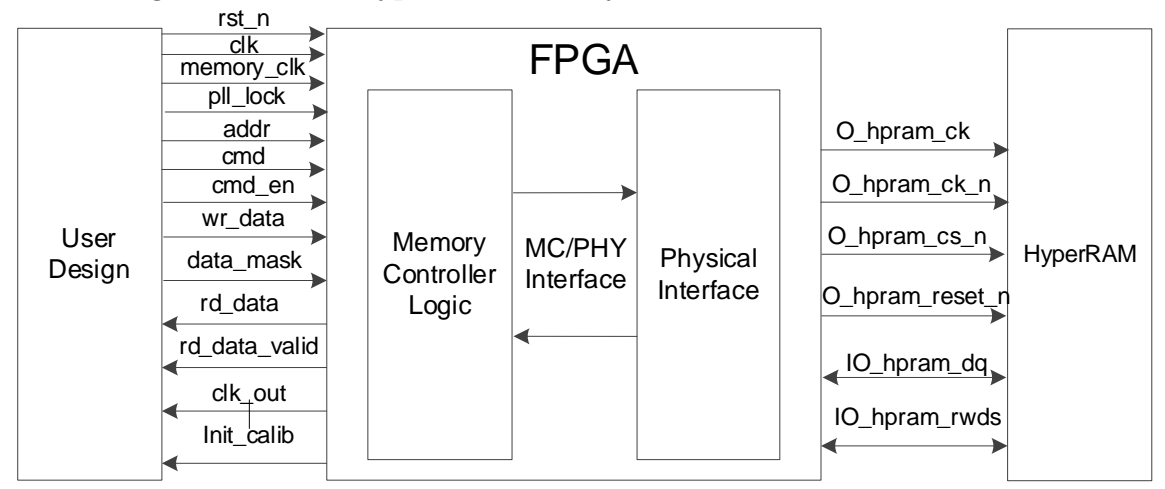

## <span id="page-12-0"></span>**4.2 Memory Controller Logic**

Memory Controller Logic is the logic module of Gowin HyperRAM Interface embedded IP, which locates between User Design and PHY. The Memory Controller Logic receives the command, address, and data from the user interface and stores them in logical order.

The write, read and other commands that you sent are sorted and reorganized in Memory Controller Logic to combine a data form that complies with the HyperRAM protocol. Meanwhile, when the Memory Controller Logic writes data, the data will be reorganized and cached to meet the initial delay value between the command and the data. When the Memory Controller Logic reads the data, the data will be sampled and reorganized to be the correct one.

The HyperRAM Memory Controller consists of the following main modules, including the CMD unit, the WR\_Data unit, the RD\_Data unit, etc. The main structure is shown in [Figure 4-2.](#page-12-1)

<span id="page-12-1"></span>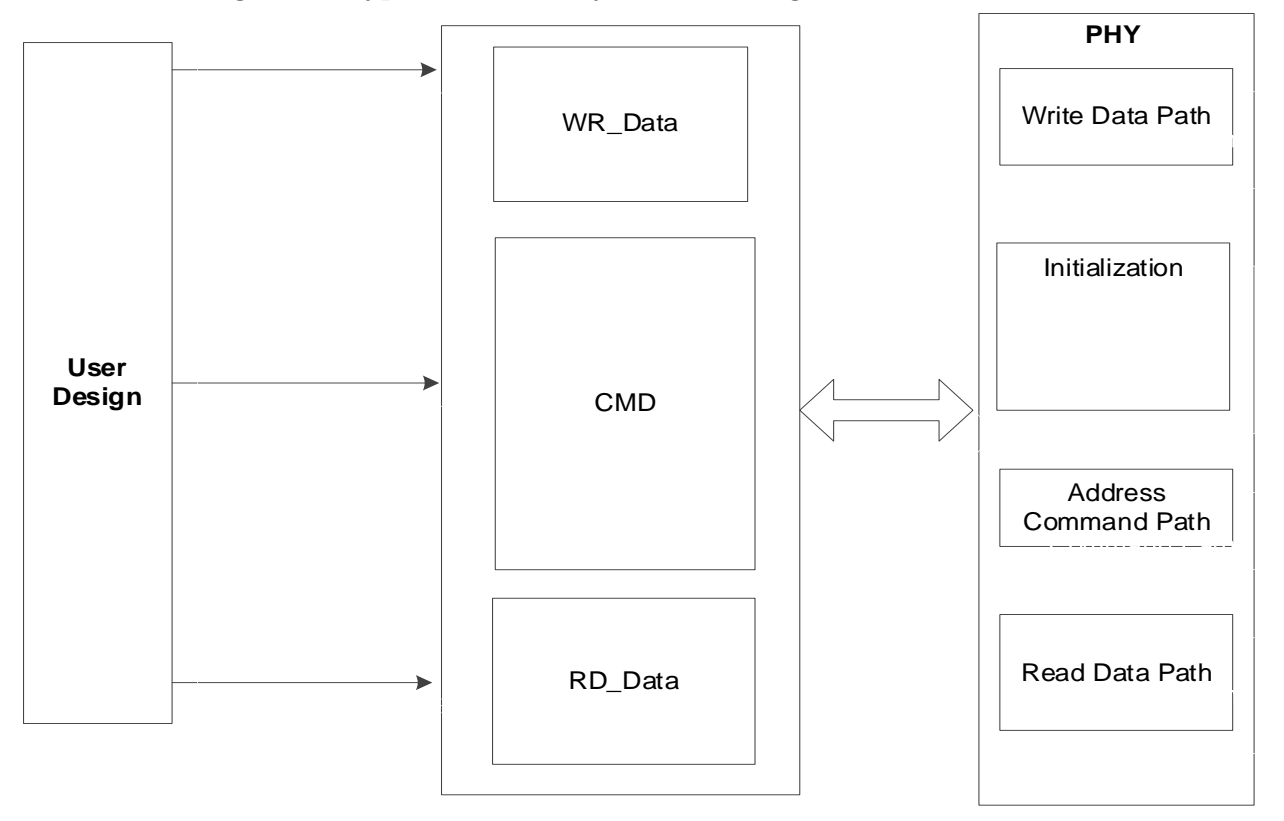

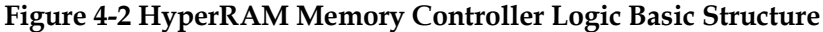

## <span id="page-13-0"></span>**4.3 PHY**

The PHY provides the physical layer definition and interface between Memory Controller Logic and the external HyperRAM. It receives the commands and data from the Memory Controller Logic and provides the HyperRAM interface with signals that meet the timing and sequence requirements.

The basic structure of the PHY includes four modules: initialization module, data path, command/address control path and I/O logic module, as shown in [Figure 4-3.](#page-13-1)

<span id="page-13-1"></span>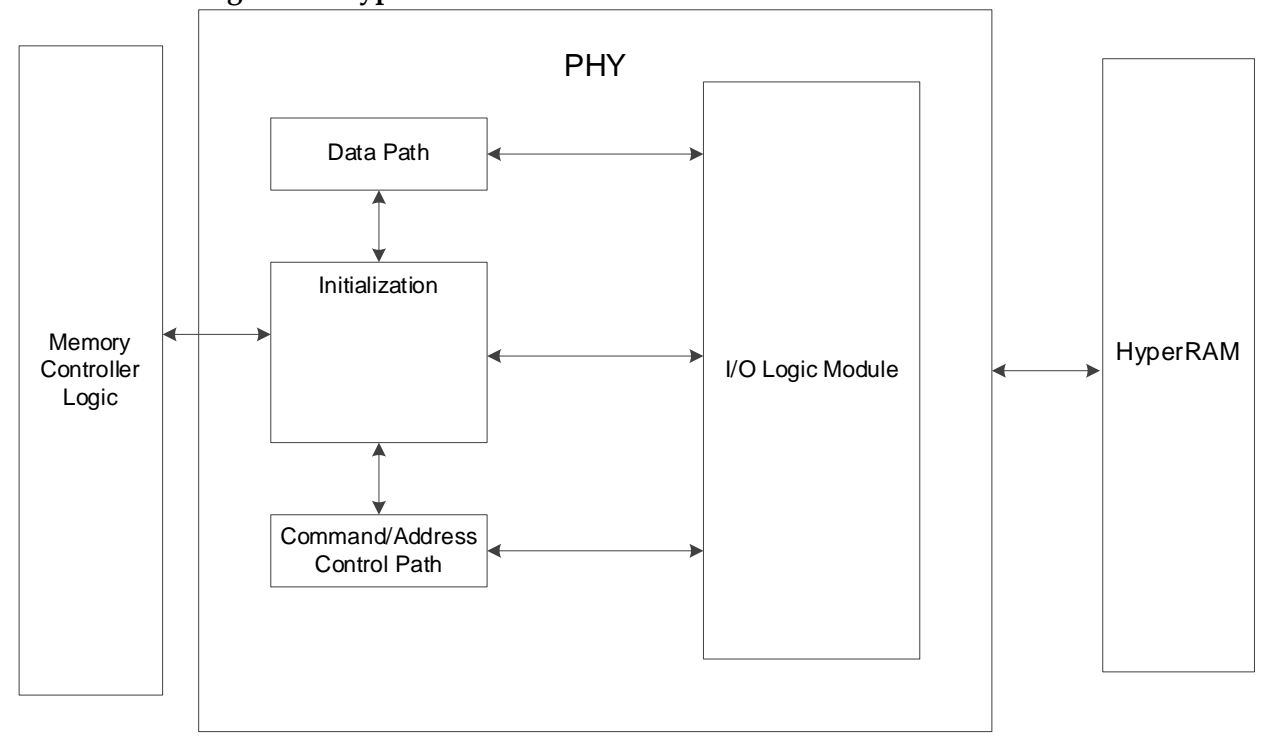

**Figure 4-3 HyperRAM PHY Basic Structure**

### <span id="page-14-0"></span>**4.3.1 Initialization Unit**

The initialization module is mainly used for the initialization and read-calibration after power on of HyperRAM. After all initialization and read-calibration are finished, the signal "init\_calib" will be high to indicate the completion of the initialization.

#### **Power-on Initialization**

According to the HyperRAM protocol standard, it needs to initialize the PSRAM after power on. This includes the reset, mode register configuration, and read calibration.

#### <span id="page-14-1"></span>**4.3.2 Data Path Unit**

Data path includes write data and read data.

### <span id="page-14-2"></span>**4.3.3 Control Path Unit**

The command/address control path is a single pass that receives the command and address signals sent by the Memory Controller Logic and cooperates with the data path to process the write and read data delay parameters and sends the commands to the I/O logic module.

### <span id="page-14-3"></span>**4.3.4 I/O Logic Unit**

The Logic I/O module is mainly used to convert the clock domain of the data, command, and address signals received from the data path and command/address path.

### <span id="page-14-4"></span>**4.4 Major Functions**

 The functions of the HyperRAM Memory Interface embedded IP are as follows:

- Initializes the HyperRAM;
- Sends the addresses and commands;
- Writes data:
- Reads data;

### <span id="page-14-5"></span>**4.4.1 Initialization**

HyperRAM must be read calibrated to perform normal write and read operations. After power on, the HyperRAM will be initially read calibrated using the PHY and then returns the "init calib" initialization mark.

The completion signal is returned to you after the initialization is completed, as shown in [Figure 4-4.](#page-14-6)

<span id="page-14-6"></span>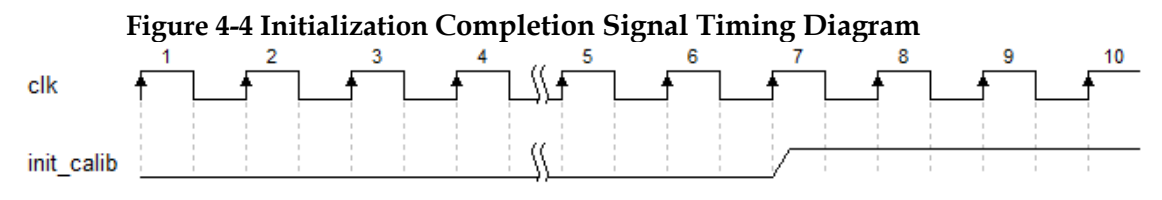

 $PUG944-1.0.1E$  9(29)

### <span id="page-15-0"></span>**4.4.2 Send Addresses and Commands**

You can send operation commands and addresses through the addr, cmd, and cmd\_en interfaces.

- addr is the address data interface;
- Continuous address write operation, two adjacent operations address plus burst length/ 2, continuous address read operation is the same;
- cmd is the command data interface;
- cmd\_en is the enable signal of the address and command, active high.

In the application, a mapping relationship exists between the address bus of user interface and the physical memory ROW, Upper Column, and Lower Column. In this design, it is in ROW-Upper Column-Lower Column order. The addressing scheme is as shown in [Figure 4-5.](#page-15-1) In the application, you only need to give the address as needed, and the mapping relationship is excluded.

<span id="page-15-1"></span>**Figure 4-5 Addressing Scheme in Row-Column Order**

| User         | A<br><br>n |              | A A A A<br>A<br>$\mathsf{A}$<br>$\sim$<br>$\mathbf{\Omega}$<br>5<br>4 |
|--------------|------------|--------------|-----------------------------------------------------------------------|
| <b>PSRAM</b> | Row Addr   | Upper Column | Lower Column                                                          |

The commands that you sent through the cmd interface are as shown in [Table 4-1:](#page-15-3)

<span id="page-15-3"></span>**Table 4-1 cmd Command**

| Command | cmd               |
|---------|-------------------|
| Read    | $11$ b0           |
| Write   | 1 <sup>'</sup> b1 |

At the user interface, the timing between the command, address, and enable signals is as shown in [Figure 4-6.](#page-15-2)When the cmd\_en is high, the cmd and the addr are valid at this time.

<span id="page-15-2"></span>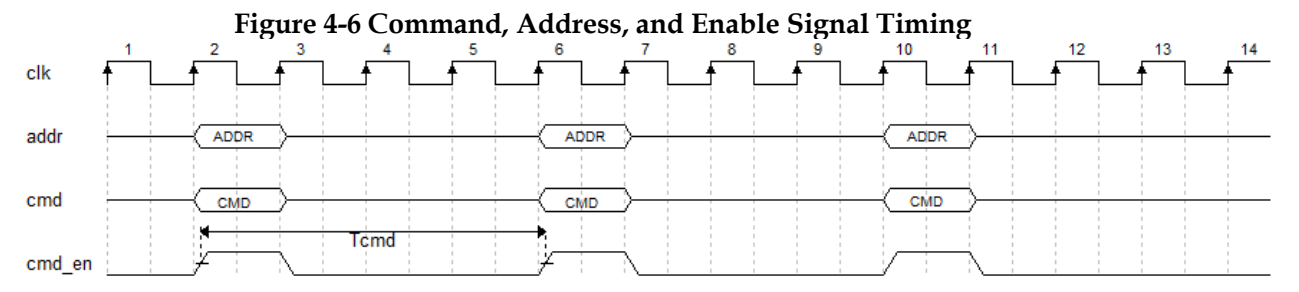

When actually used by the client, the two commands (write-read/read-write/write-write/read-read) interval must satisfy the minimum interval period to the  $)$ , i.e., when the burst length is 16, the command interval is at least 15 clock cycles; when the burst length is 32, the command interval is at least 19 clock cycles; when the burst length is 64, the command interval is at least 27 clock cycles; when the burst length is 128, the command interval is at least 43 clock cycles. High-speed read and write requires an appropriate increase in the number of Tcmd cycles, as shown in [Table](#page-16-0) 4-2.

<span id="page-16-0"></span>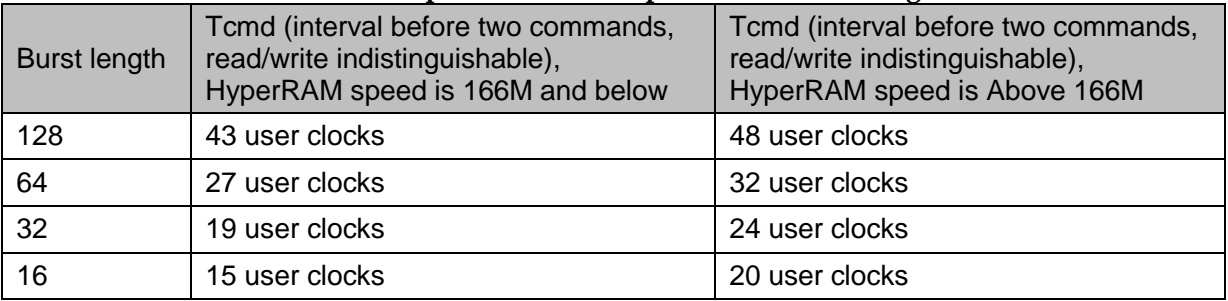

#### **Table 4-2 Relationship between Tcmd period and burst length**

### <span id="page-17-0"></span>**4.4.3 Write Data**

You can send the data to the Gowin HyperRAM Memory Interface IP through the user Interface of wr\_data and data\_mask, etc. The write data will be sent to the HyperRAM after being processed.

- The wr\_data is a write data port;
- Data mask a write mask port;
- There are many timing situations between the data channel and the command channel. Take the 16 burst length as an example;

<span id="page-17-1"></span>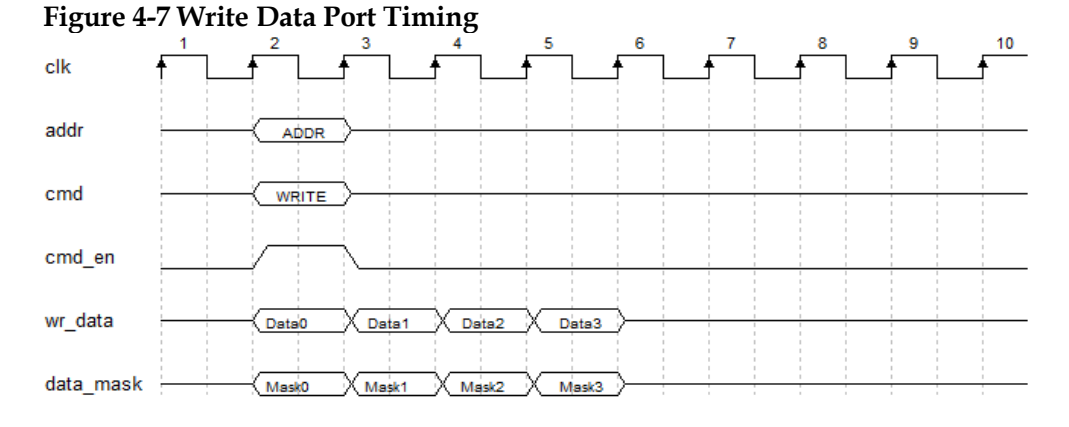

- The write data occupies 8 CLK cycles if the burst length is 32, as shown in [Figure 4-8.](#page-17-2)
- If the mask function is not used, the data\_mask can be 0.

**Figure 4-8 Write Data Timing When the Burst Length is 32**

<span id="page-17-2"></span>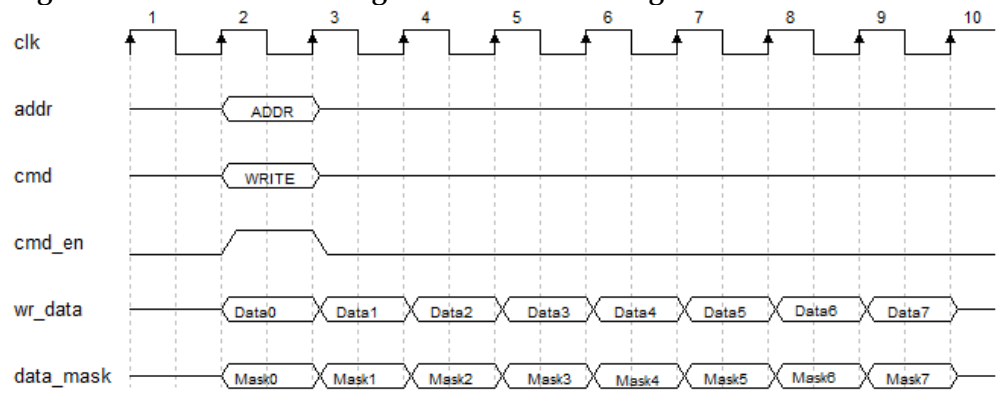

- The write data occupies 16 CLK cycles if the burst length is 64, as shown in [Figure 4-9.](#page-18-1)
- If the mask function is not used, the data\_mask can be 0.

<span id="page-18-1"></span>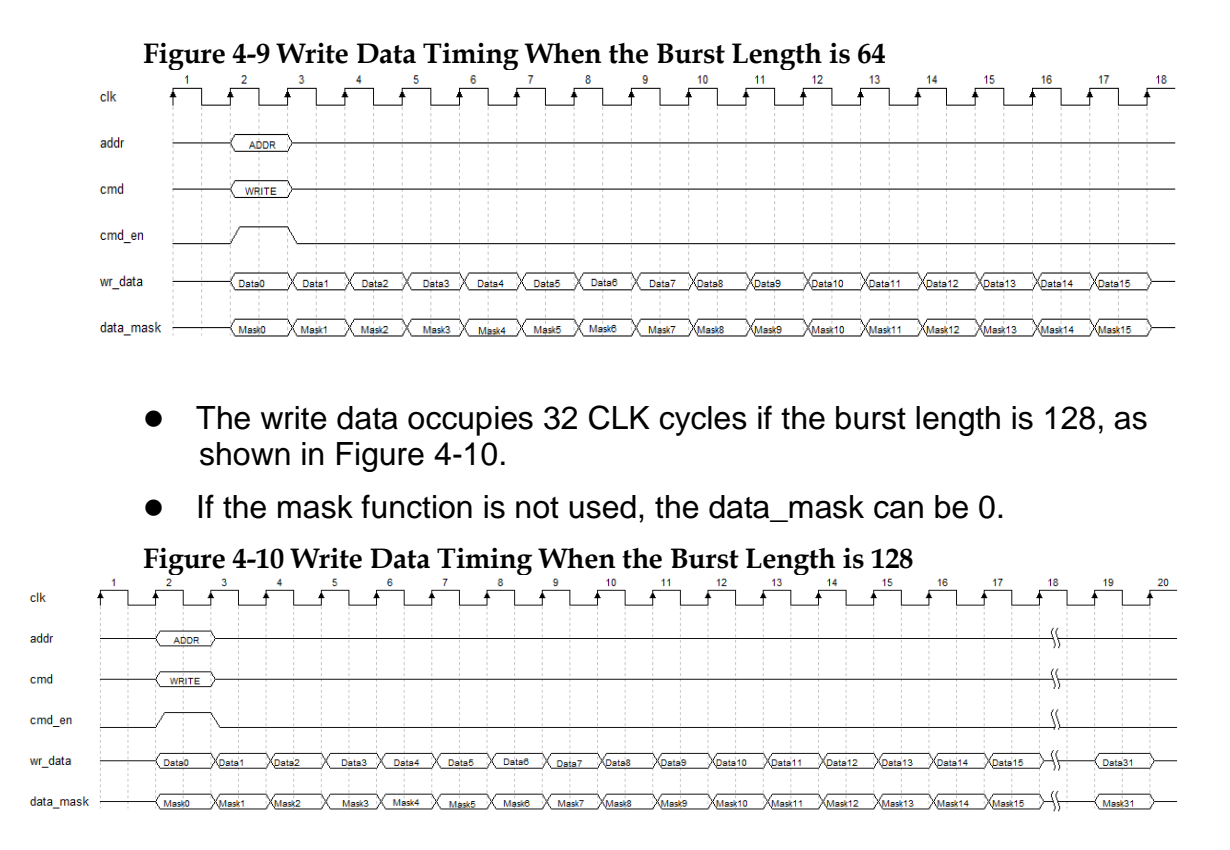

### <span id="page-18-2"></span><span id="page-18-0"></span>**4.4.4 Read Data**

You can read the data from the HyperRAM using the user interfaces rd\_data and rd\_data\_valid.

- The rd data interface is the returned read data interface.
- The rd\_data\_valid interface signal is the valid read data interface. When it is high, the returned rd\_data is valid at this time.
- There are many timing cases between the read data channel and the command channel. Take the 16 burst length as an example.

<span id="page-18-3"></span>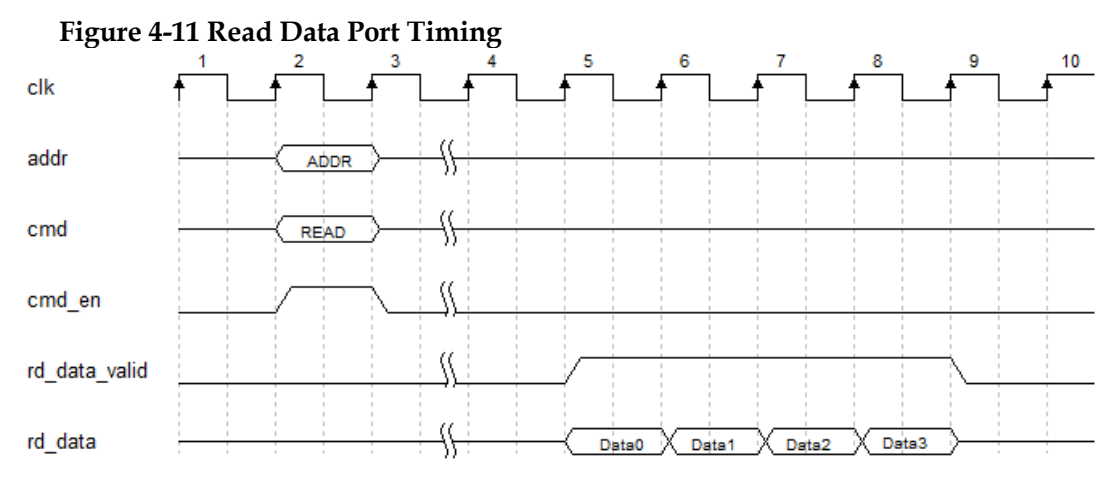

• The read data occupies 8 CLK cycles if the burst length is 32, as shown in [Figure](#page-19-0) 4-1[2.](#page-19-0)

<span id="page-19-0"></span>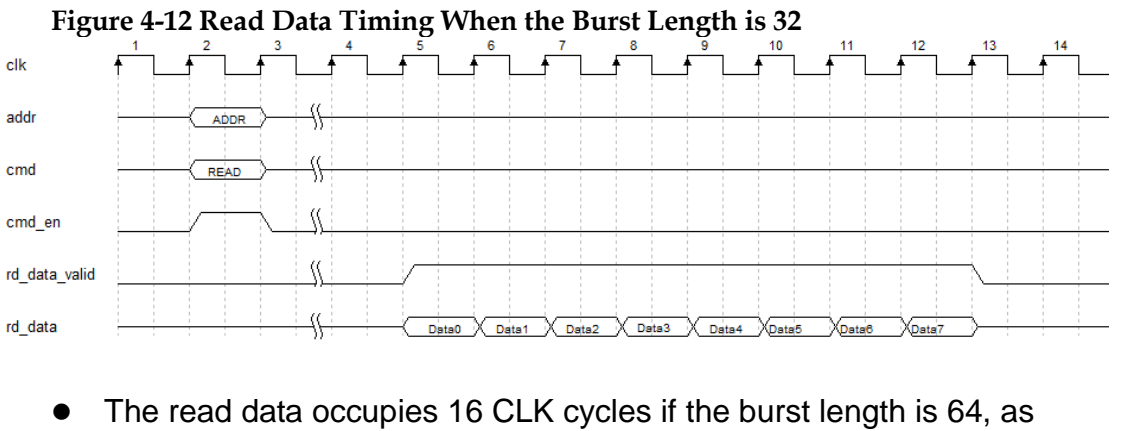

shown in [Figure](#page-19-1) 4-1[3.](#page-19-1)

<span id="page-19-1"></span>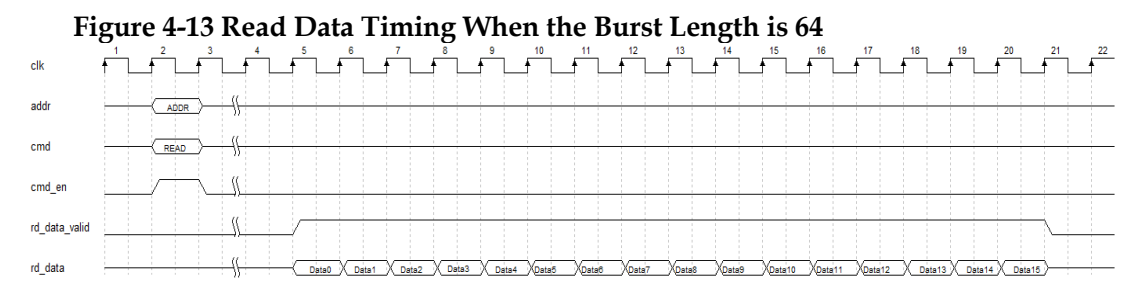

• The read data occupies 32 CLK cycles if the burst length is 128, as shown in [Figure](#page-19-2) 4-1[4.](#page-19-2)

<span id="page-19-2"></span>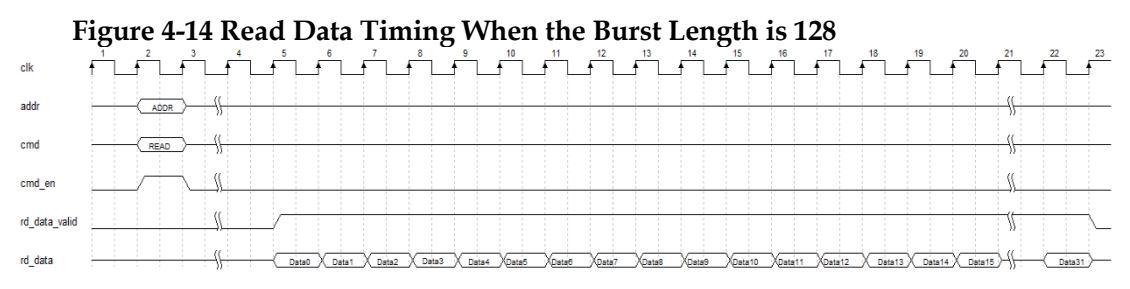

# <span id="page-20-0"></span>**5 Ports List**

The I/O ports of the Gowin HyperRAM Memory Interface embedded IP are shown in [Table 5-1.](#page-20-1)

| Signal         | Data Width     | I/O    | Description                                                                                                    |  |
|----------------|----------------|--------|----------------------------------------------------------------------------------------------------|--|
| User Interface |                |        |                                                                                                    |  |
| addr           | ADDR_WIDTH     | Input  | Address input                                                                                                    |  |
| cmd            | $\overline{1}$ | Input  | Command channel                                                                                                    |  |
| cmd en         | 1              | Input  | Command and address enable<br>signals:<br>0: invalid<br>1: valid                                                     |  |
| rd_data        | 4*DQ_WIDTH     | Output | Read data channel                                                                                                    |  |
| rd_data_valid  | 1              | Output | rd_data valid signal:<br>0: invalid<br>1: valid                                                                      |  |
| wr_data        | 4*DQ WIDTH     | Input  | Write data channel                                                                                                   |  |
| data_mask      | MASK_WIDTH     | Input  | Provide the masking signals<br>for wr data                                                                           |  |
| clk            | 1              | Input  | Reference input clock, it is<br>usually on-board crystal<br>oscillator clock                                         |  |
| init_calib     | 1              | Output | Initialization completed signal                                                                                      |  |
| clk_out        | 1              | Output | The user-design clock, with a<br>frequency of 1/2 Memory Clk                                                         |  |
| rst_n          | 1              | Input  | Input reset signal:<br>0: valid<br>1: invalid                                                                        |  |
| memory_clk     | 1              | Input  | You can input chip working<br>clock, which is generally a high<br>clock of PLL frequency<br>doubling, or not use PLL |  |
| pll_lock       | 1              | Input  | If memory_clk is PLL<br>frequency doubling input, this<br>interface is connected to PLL's                            |  |

<span id="page-20-1"></span>**Table 5-1 IO Interface of Gowin HyperRAM Memory Inteface Embedded IP**

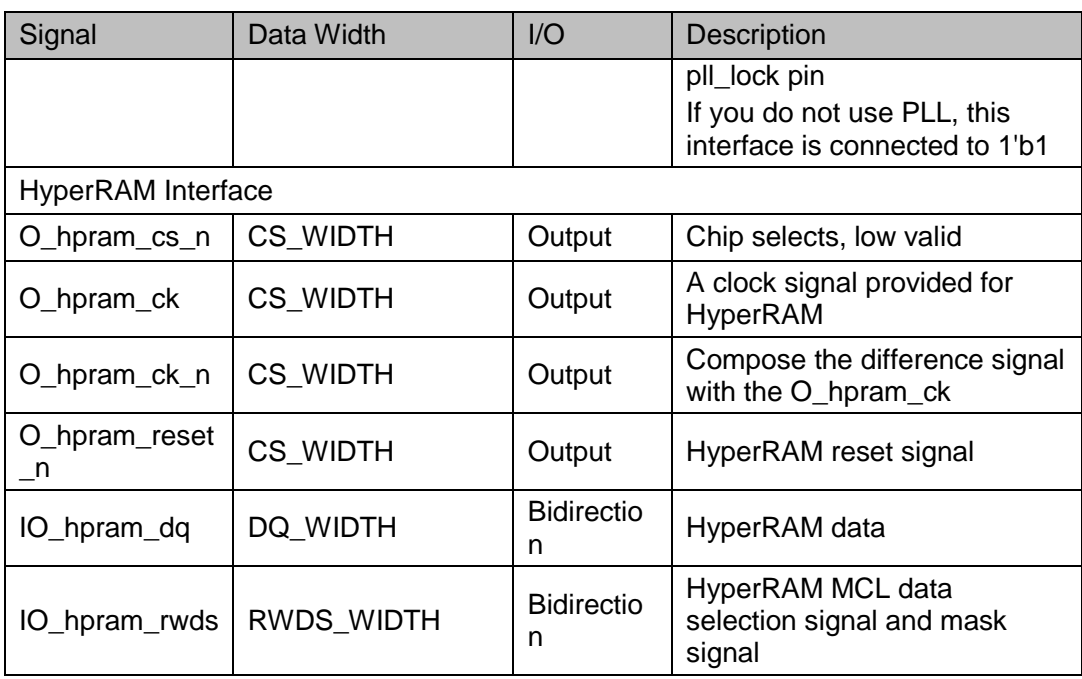

# <span id="page-22-0"></span>**6 Parameters Configuration**

The Gowin HyperRAM Memory Interface embedded IP supports HyperRAM devices. You need to configure various static parameters and timing parameters of the Gowin HyperRAM MCL Memory Interface according to the design requirements. The specific parameters are as shown in [Table 6-1.](#page-22-1)

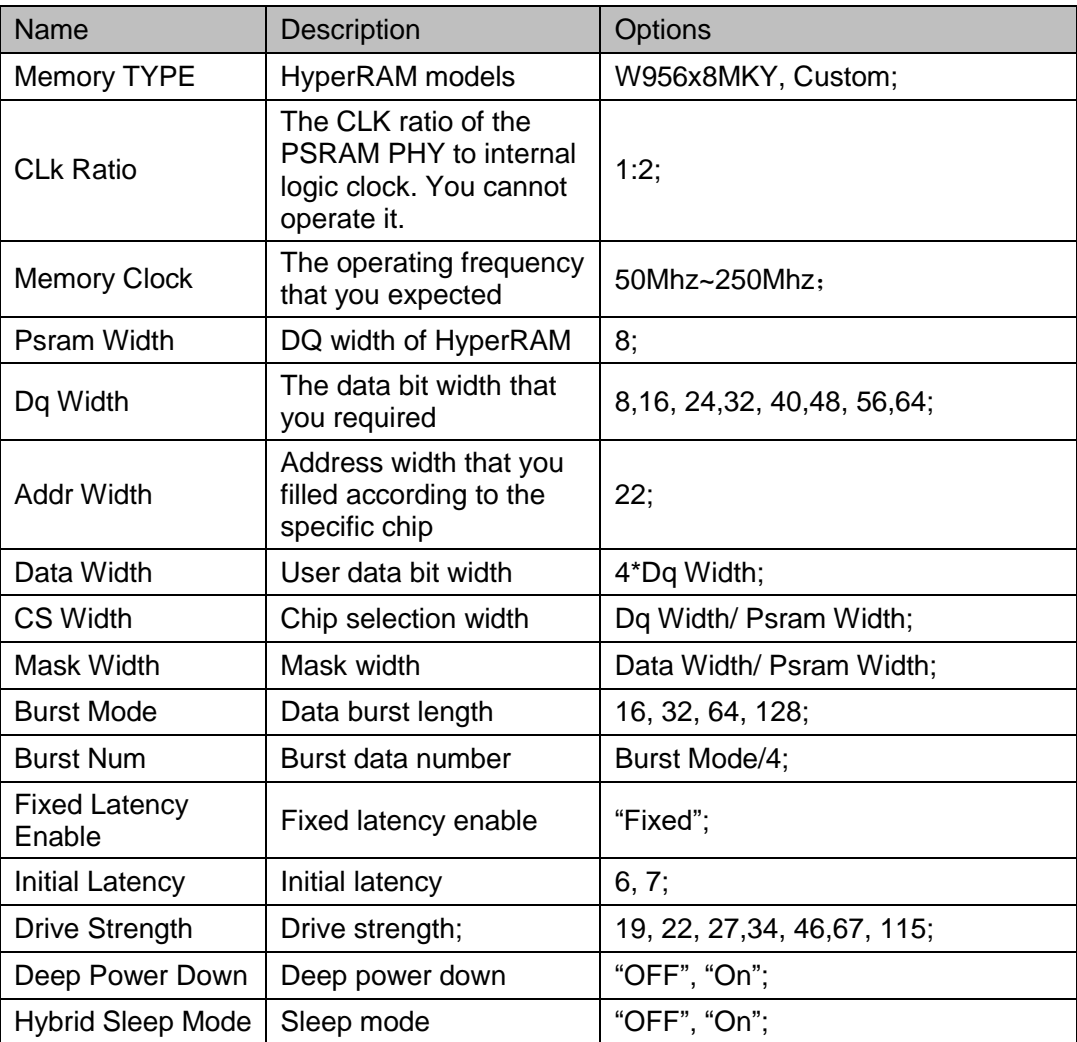

<span id="page-22-1"></span>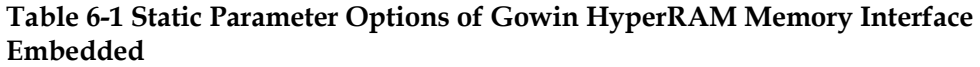

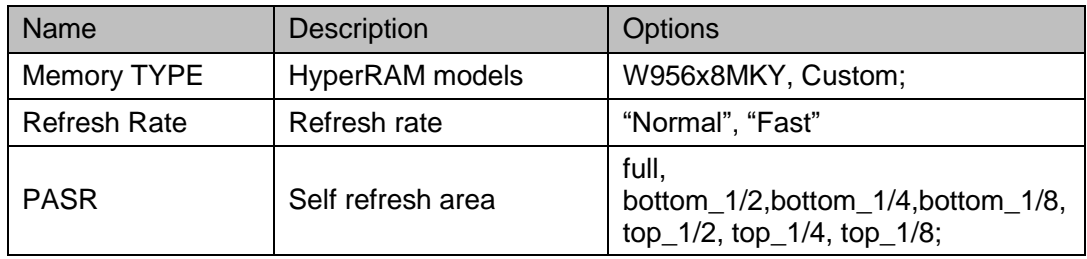

# **7Reference Design**

<span id="page-24-0"></span>To quickly familiar with and use Gowin HyperRAM Memory Interface embedded IP, a simple reference design is provided for you. The basic structure of reference is shown in [Table 7-1.](#page-24-2)

<span id="page-24-1"></span>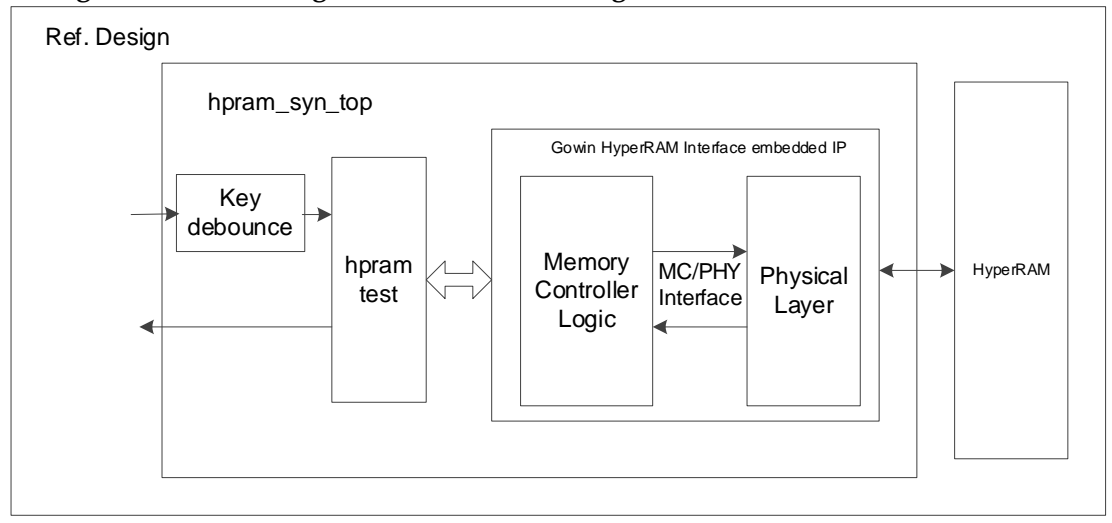

**Figure 7-1 Block Diagram of Reference Design**

In the reference design, the hpram\_syn\_top module is the top-level module unit, and its interfaces are connected to the input reference clocks, external reset signals, etc, as shown in [Table 7-1.](#page-24-2) The hpram\_test is used to generate the address, data, and read/write commands required by the Gowin HyperRAM Interface embedded IP, and the module can be synthesized. The Key\_debounce module is a jitter elimination module that is used to eliminate the signal jitter generated by the key or dial switch when it controls the external excitation.

#### **Table 7-1 hpram\_syn\_top Input Interface List**

<span id="page-24-2"></span>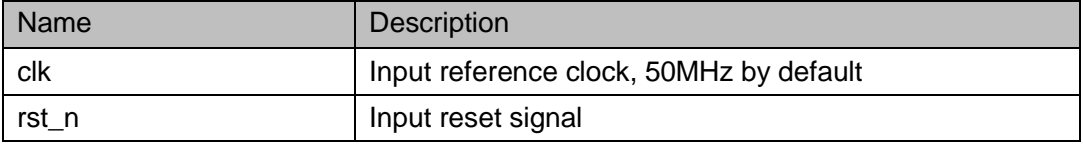

The hpram\_test module generates n consecutive write signals and data, after which it performs consecutive read operations on the written

data, and checks the data. In this reference design, the memory granule is W956x8MKY, the Burst Mode is 128, and the DQ width is 8 bits.

The simulation waveforms of some signals between the psram\_test and the HyperRAM Memory Interface embedded IP interfaces are shown in [Figure 7-2.](#page-25-0)

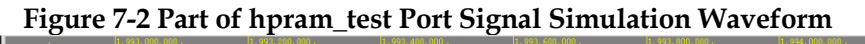

<span id="page-25-0"></span>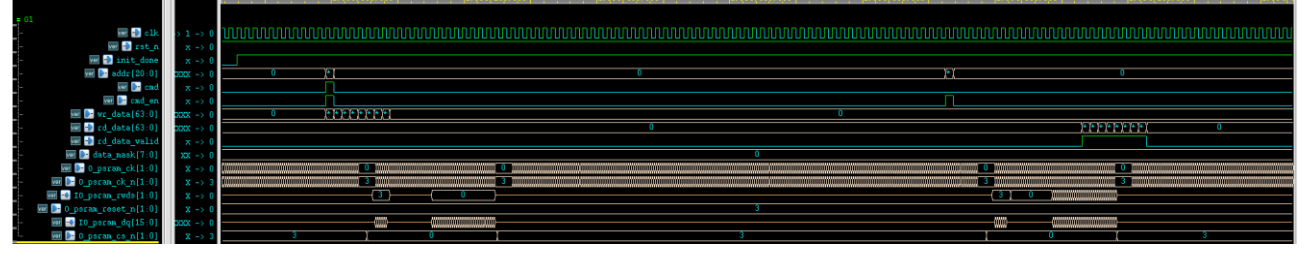

# <span id="page-26-0"></span>**8 Interface Configuration**

You can call and configure the Gowin HyperRAM Memory Interface embedded IP using the embedded IP Core Generator tool in the IDE. In this chapter, take the "winbond W956x8MKY HyperRAM" as an example, introduce the main configuration interface, configuration flow and the meaning of each configuration option.

1. Open IP Core Generator

After creating the project, you can click the "Tools" tab in the upper left, select and open the IP Core Generater via the drop-down list, as shown in [Figure 8-1.](#page-26-1)

<span id="page-26-1"></span>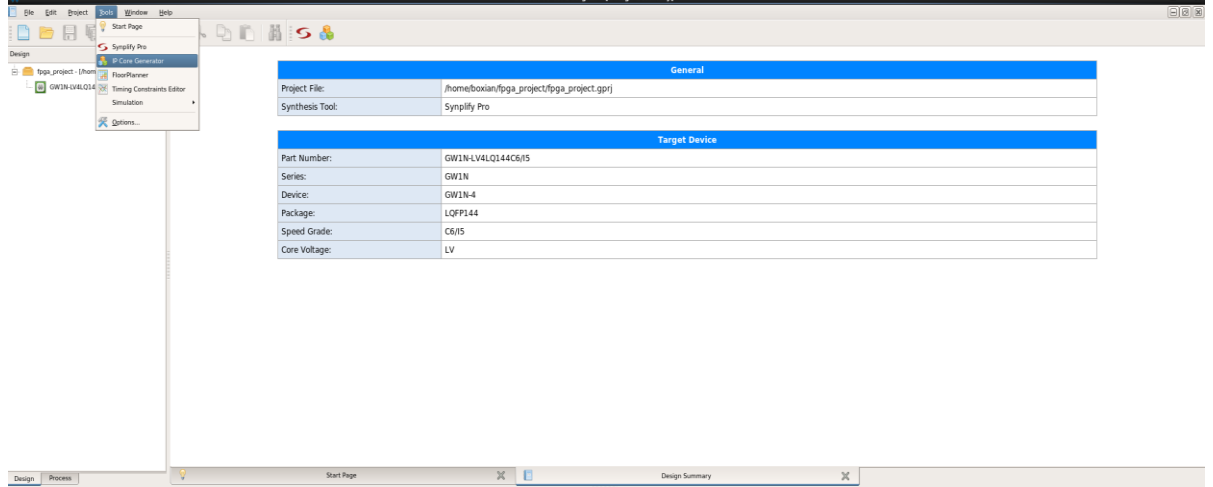

#### **Figure 8-1 Open IP Core Generator**

2. Open HyperRAM Memory Interface Embedded IP Core

Click the Memory Control option, double-click HyperRAM Memory Interface embedded.

HyperRAM Memory Interface embedded IP core opens, as shown in [Figure 8-2.](#page-27-0)

<span id="page-27-0"></span>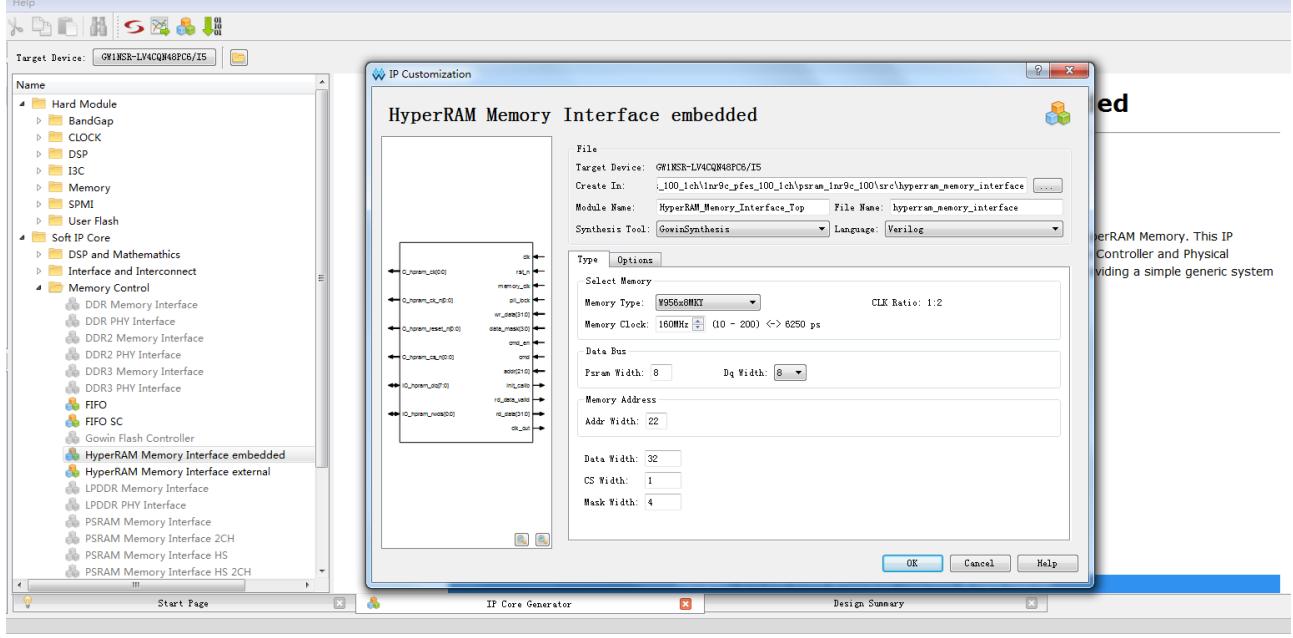

**Figure 8-2 Open HyperRAM Memory Interface Embedded IP Core**

3. HyperRAM Memory Interface Embedded IP Core Port Interface

The Interface view of the HyperRAM Memory Interface embedded IP core is on the left, as shown in [Figure 8-3.](#page-28-0)

The right side of the interface view is the interfaces between the HyperRAM Memory Controller and the user port. You can send/receive the commands and data through connecting your design to the Memory Interface IP. The left side of the interface view is the interface between the physical interface (PHY) and the memory. You can access and storage the data through connecting the HyperRAM Memory Interface embedded IP core to your required memory granule. With different configuration information, the signal bit-width and the signal number will change accordingly.

<span id="page-28-0"></span>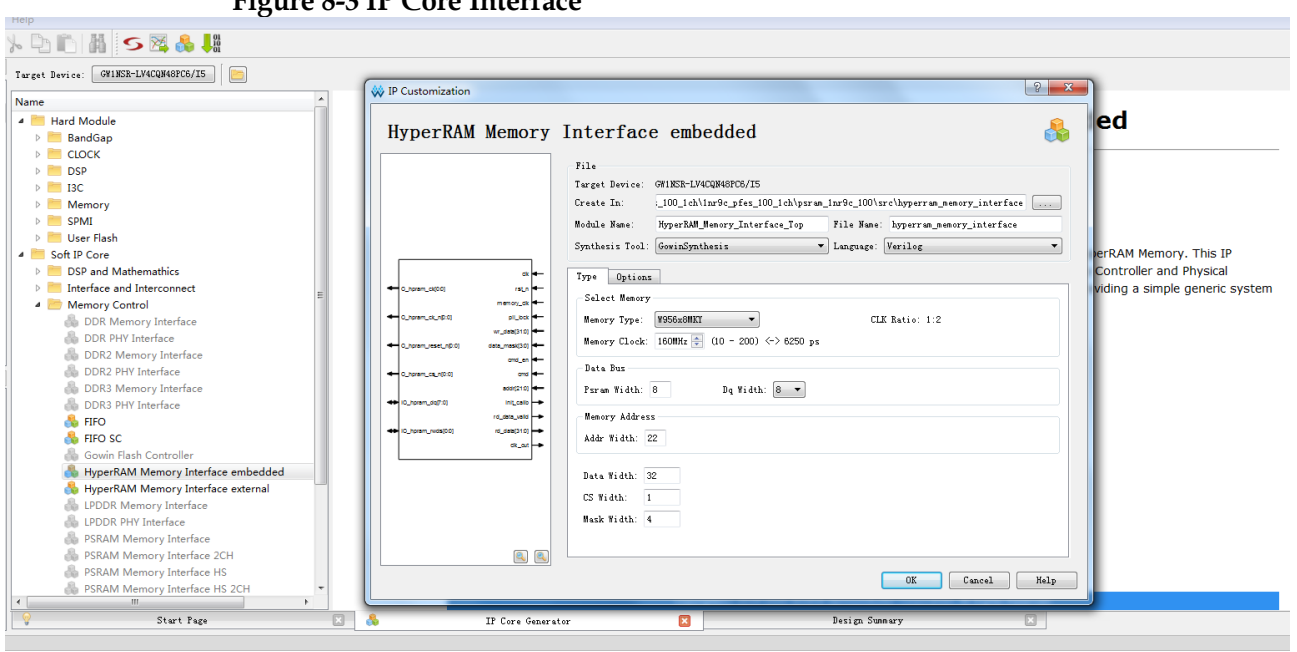

#### **Figure 8-3 IP Core Interface**

#### 4. Open the Help file

You can click the Help button in the lower left of to check the English brief introduction of each option. The introduction order in the Help file and the order shown on the "IP Customization" are consistent, as shown in [Figure 8-4.](#page-29-0)

### **HyperRAM Memory Interface embedded**

#### <span id="page-29-0"></span>**Information**

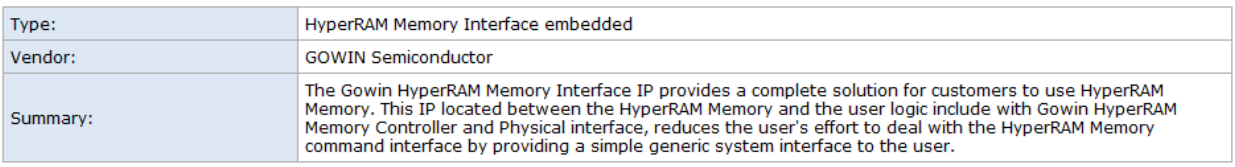

#### **Options**

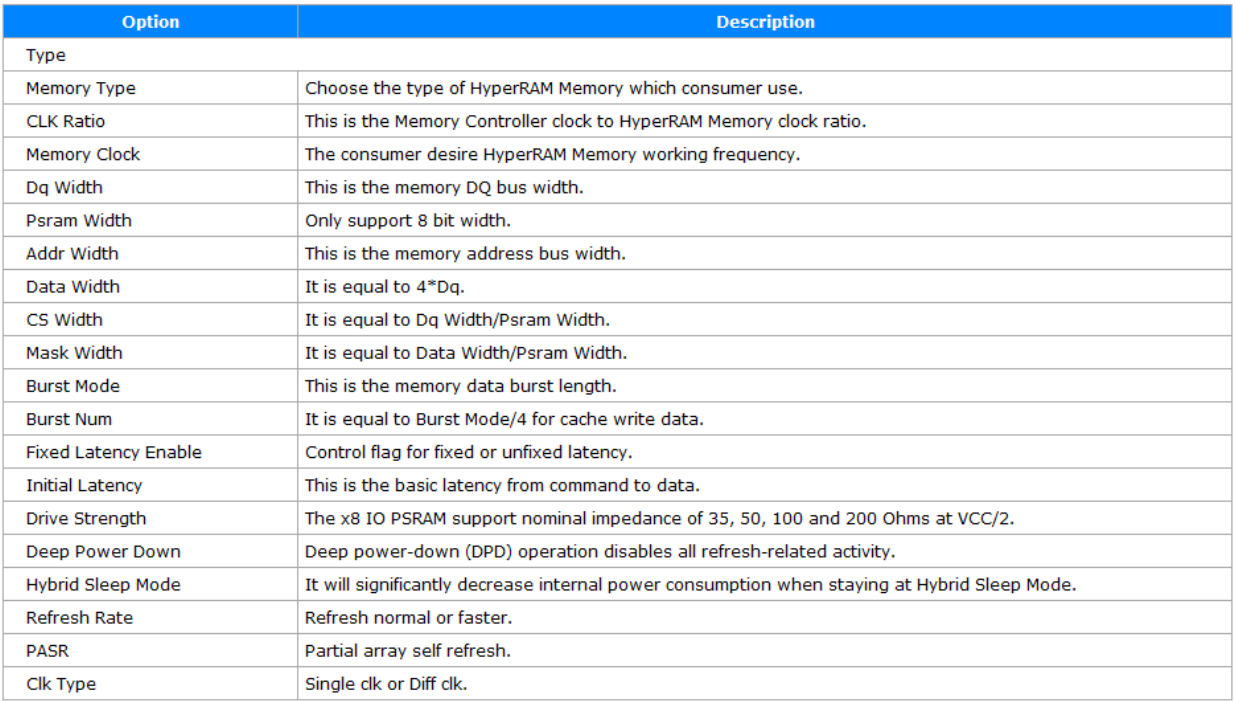

#### 5. Configure the Basic Information

See the basic information in the upper part of the configuration interface. Take the GW1NSR-4C chip as an example, and select the "QN88P" package. The "Module Name" option is the top-level file name of the generated project, and the default value is "HyperRam\_Memory\_Interface\_Top". It can be modified. The "File Name" option is the folder used for saving the files required by the HyperRAM Memory Interface embedded IP core, and the default value is "hyperram\_ memory interface". It can be modified. The "Create In" option is the the IP core files path, and the default is "…\src\hperram\_memory\_interface" under the project path. It can be modified. The "Add to Current Project" option in the lower right is used to ask whether directly added the generated IP to your project. The default is ticked, as shown in [Figure 8-5.](#page-30-0)

#### **Figure 8-5 Basic Information Configuration Interface**

<span id="page-30-0"></span>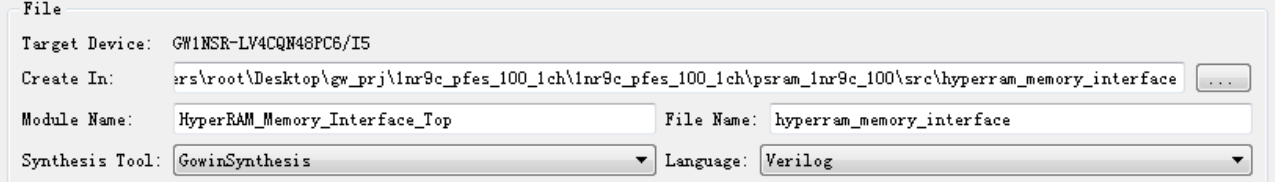

6. Type Options

In the Type Options, you need to configure the basic information for the HyperRAM memory chip.

- Select Memory
- Data Bus
- **•** Memory Address

In "Memory Address", you can fill in the Address information of HyperRAM. You need to know the address width of the used; and the data equals to the ROW + Upper Column + Lower Column. After choosing the HyperRAM type, the software will be fill in the data automatically; if you choose "Custom", you need to fill in the data according to your used HyperRAM memory type;

● Accelerrate Simulation

This option is used to speed up user emulation and can be checked for user emulation, but unchecked for board-level testing and to regenerate the IP.

Nonoperable

<span id="page-31-0"></span>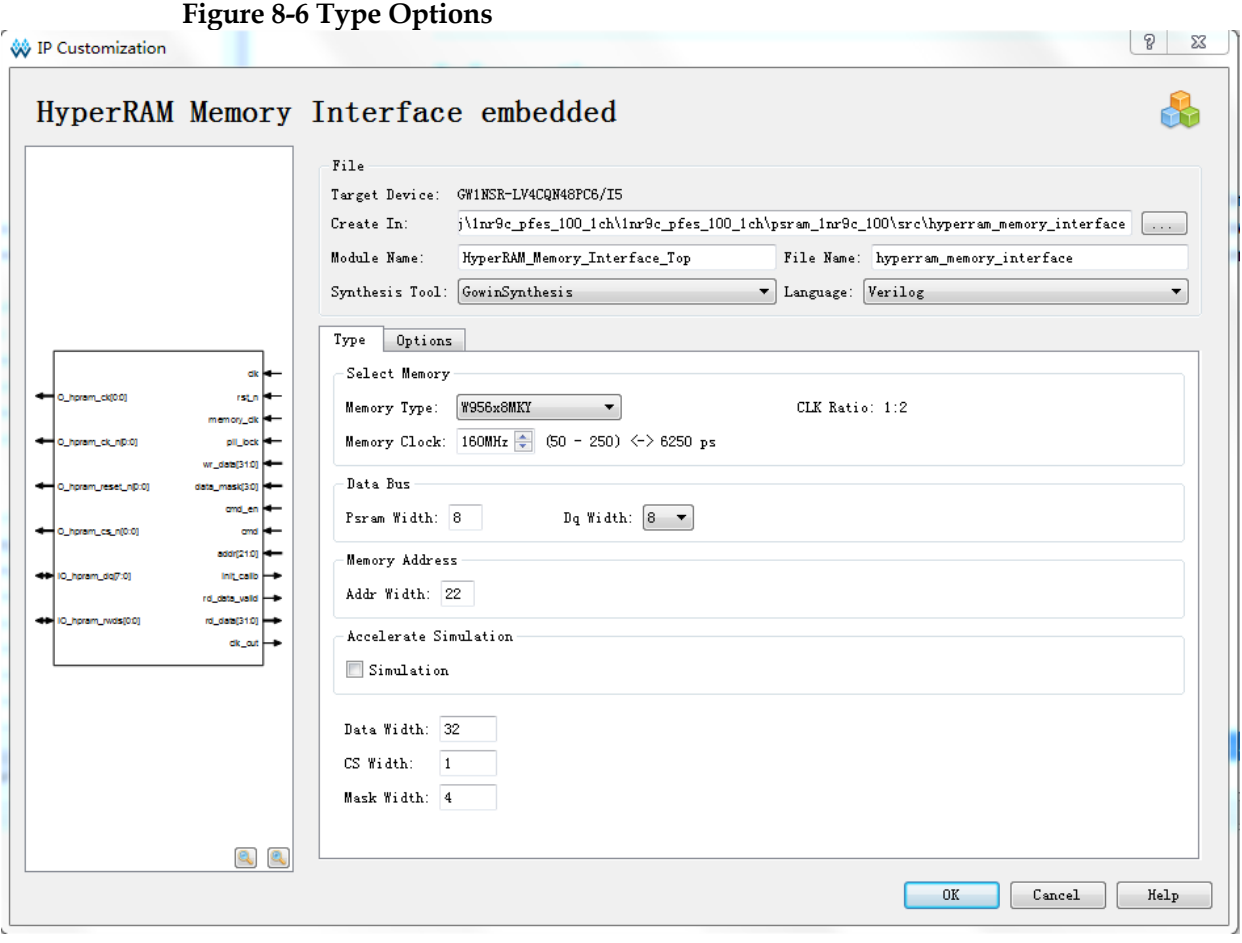

- 7. Options
	- Memory
	- **•** Generation Config

In the IP generated after being checked, IBUF, OBUF and the other primitives are not inserted, and the logic is directly connected using the port, the default is checked by default.

Options is shown in [Figure 8-7,](#page-32-0) and take "winbond W956x8MKY HyperRAM" as an example.

<span id="page-32-0"></span>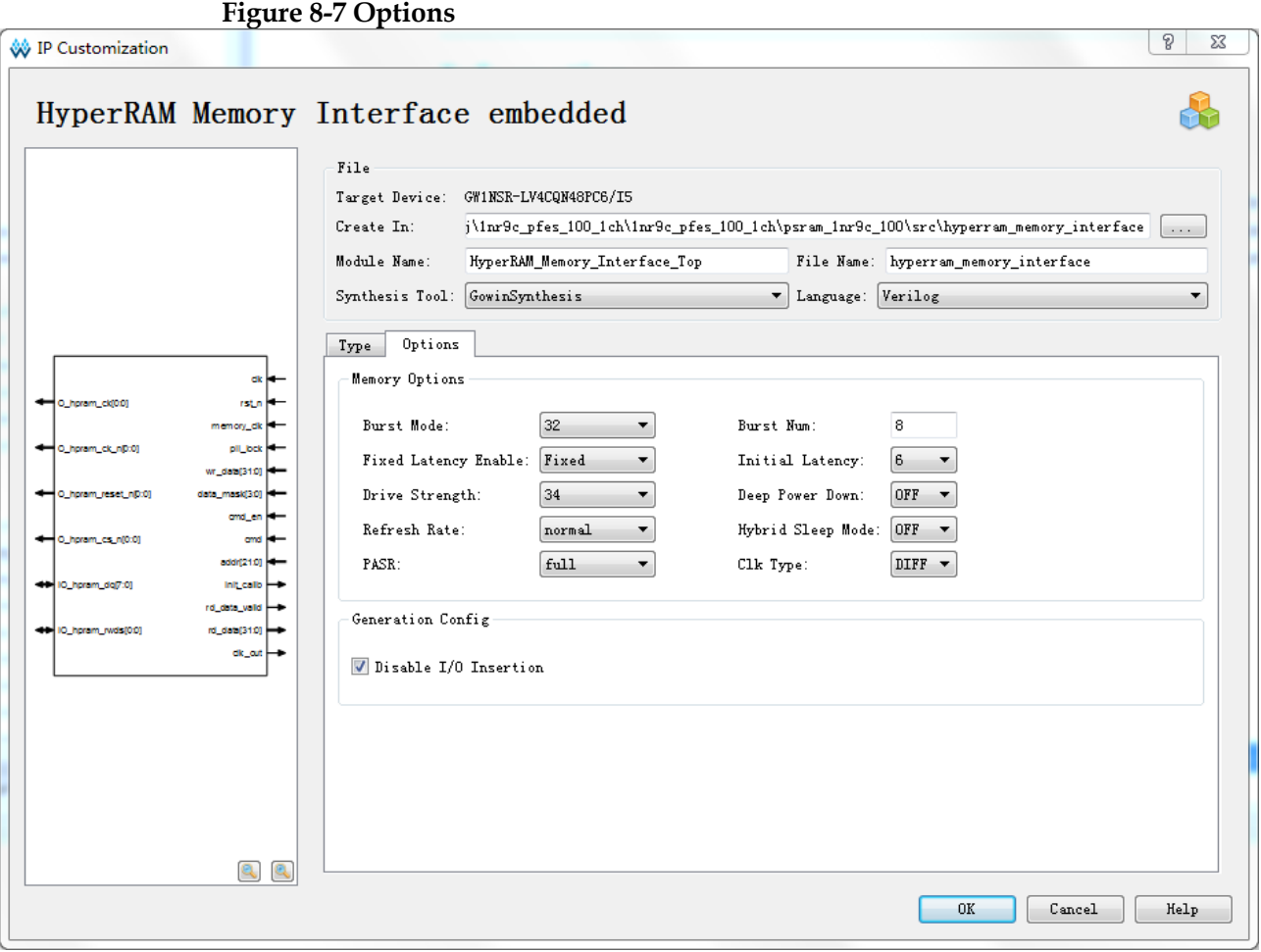

# <span id="page-33-0"></span>**9 File Delivery**

The delivery files for the Gowin HyperRAM Memory Interface IP include the documents, the design source code, and the reference design.

## <span id="page-33-3"></span><span id="page-33-1"></span>**9.1 Documents**

The document folder mainly contains PDF file of the user guide. **Table 9-1 Documents List**

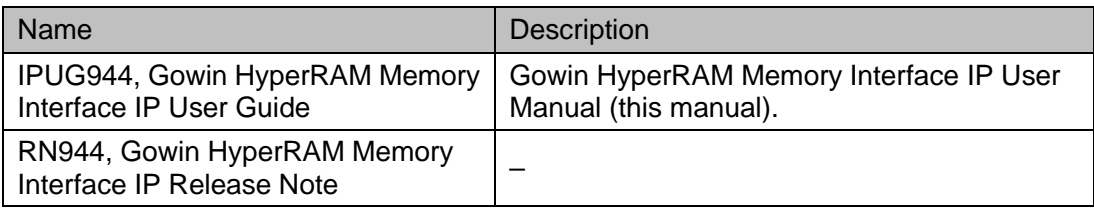

## <span id="page-33-4"></span><span id="page-33-2"></span>**9.2 Design Source Code (Encryption)**

The Encryption Code Folder contains the RTL encryption code of Gowin HyperRAM Memory Interface IP used for the GUI, to generate the IP cores as needed.

**Table 9-2 Design Source Code List**

| Name                                         | <b>Description</b>                                                                                                    |  |
|----------------------------------------------|----------------------------------------------------------------------------------------------------|--|
| <b>HPRAM TOP.v</b>                           | The top-level file of the IP core, which provides you with<br>interface information, unencrypted.                                 |  |
| Gowin HyperRAM Memory Interface partial code |                                                                                                    |  |
| hpram_code.v                                 | Gowin HyperRAM Memory Interface IP Design RTL<br>Source File, encrypted                                                           |  |
| hpram_define.v                               | Gowin HyperRAM memory controller parameter<br>definition module that you generated via GUI<br>configuration, unencrypted.         |  |
| hpram_local_define.v                         | Gowin HyperRAM memory controller parameter<br>definition processing module, encrypted.                                            |  |
| hpram_param.v                                | Gowin HyperRAM memory controller parameter<br>configuration module that you generated via GUI<br>configuration, unencrypted.      |  |
| hpram_local_param.v                          | Gowin HyperRAM memory controller parameter<br>processing module, which disposes the parameters<br>passed from the GUI, encrypted. |  |

## <span id="page-34-0"></span>**9.3 Reference Design**

The Ref. Design folder contains the netlist file for Gowin HyperRAM Memory Interface IP, the user reference design, the constraint file, the jitter elimination module, the top file, the project file folder, etc.

**Table 9-3 Ref. Design Folder Contents**

<span id="page-34-1"></span>

| Name                          | <b>Description</b>                              |  |
|-------------------------------|-------------------------------------------------|--|
| hpram_syn_top.v               | The top module of reference design              |  |
| key_debounce.v                | Key jitter elimination module                   |  |
| hpram_test.v                  | Test stimulus generation module                 |  |
| HyperRam _Memory_Interface.vo | Gowin HyperRAM Memory Interface IP netlist file |  |
| hpram.cst                     | HyperRAM project physical constraints file      |  |
| hpram.sdc                     | HyperRAM project timing constraints file        |  |
| hpram.gao                     | Capture HyperRAM data                           |  |
| HyperRam _Memory_Interface    | HyperRAM IP project file                        |  |

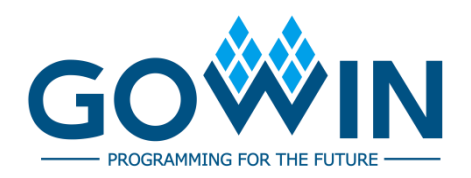